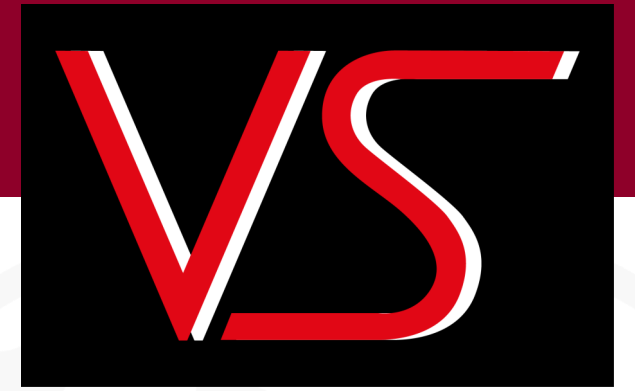

# **DATAGONE LG-PLUS**

# **HARD DRIVE DEGAUSSER**

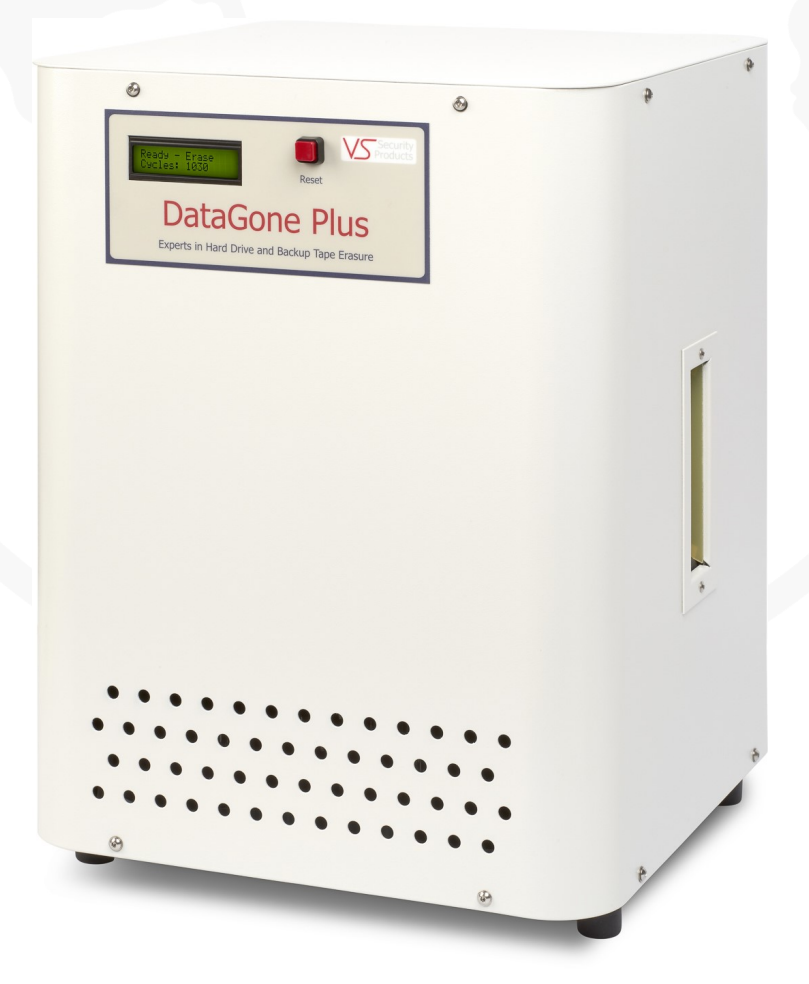

**ZZ201216, ZZ201217 Rev. 17**

*VS SECURITY PRODUCTS LTD*

**DATAGONE LG-PLUS Hard drive degausser**

**OPERATING MANUAL production standard**

**ZZ201216 - 115v 60Hz ZZ201217 - 230v 50/60Hz**

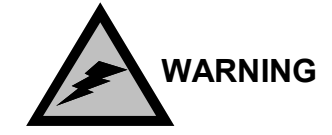

**to avoid electric shock hazards, the cover should only be removed by authorised personnel**

# **SAFETY RECOMMENDATIONS**

**It is recommended that people with any form of heart pace-makers or implants etc. avoid close proximity to any equipment of this type without first seeking appropriate medical advice.**

**Operators of the Degausser should ensure they remove any wrist watches prior to using the unit, and that any credit cards or other magnetic devices are placed out of range.**

# **CAUTION**

**it is recommended that magnetic storage media is kept at least** 1 **metre** (3 Feet) **from the degausser**

## **IMPORTANT**

**the power on/off switch used on this equipment is not an isolating switch. it is recommended that this equipment should be operated from a separate switched isolator.**

## **COPYRIGHT**

**This document is the property of VS Security Products Ltd and it may not be reproduced, copied or exhibited to a third party without the written permission of VS Security**  PRODUCTS LTD.

# **VS SECURITY PRODUCTS LIMITED**

Unit 17, Pegasus Court

North Lane

Aldershot

Hampshire - GU12 4QP

United Kingdom

Tel: +44 (0) 1252 333577

Fax: +44 (0) 1252 333448

Email: sales@vssecurityproducts.com

# **VS AND ASSOCIATES**

3160 Texas Hill Road Placerville California 95667 United States of America

Tel: 530-626-6924 Fax: 530-626-6989

Email: ussales@vssecurityproducts.com

## **SOFTWARE LICENCE**

#### **VS Security Products Ltd - End-User Licence for Software**

PLEASE READ THIS DOCUMENT CAREFULLY BEFORE USING THIS SOFTWARE. THIS LICENCE PROVIDES IMPORTANT INFORMATION CONCERNING THE SOFTWARE, PROVIDES YOU WITH A LICENCE TO USE THE SOFTWARE AND CONTAINS WARRANTY AND LIABILITY INFORMATION. BY USING THE SOFTWARE, YOU ARE ACCEPTING THE SOFTWARE "AS IS" AND AGREEING TO BE BOUND BY THE TERMS OF THIS LICENCE AGREEMENT. **IF YOU DO NOT WISH TO DO SO, DO NOT USE THE SOFTWARE.**

Terms of Licence

This licence allows you to:

- (a) use the Software on a single computer; and
- (b) make one (1) copy of the Software for back-up purposes.

If you wish to use the Software on more than one computer, you must licence another copy of the Software.

#### Restrictions on Use

Unless VS Security Products Ltd has authorised you to distribute the Software, you shall not make or distribute copies of the Software or transfer the Software from one computer to another. You shall not decompile, reverse engineer, disassemble, include in other software, or translate the Software. You shall not modify, alter, change or otherwise make any modification to the Software or create derivative works based upon the Software. You shall not rent, lease, resell, sub license, assign, distribute or otherwise transfer the Software or this licence. Any attempt to do so shall be void and of no effect.

#### **Ownership**

This licence provides you with limited rights to use the Software. VS Security Products Ltd retains all ownership, right, title and interest in, to and of the Software and all copies of it. All rights not specifically granted in this licence, including domestic and international copyrights, are reserved by VS Security Products Ltd.

## Proprietary Markings

VS Security Products Ltd's logos, product names, manuals, documentation, and other support materials are either patented, copyrighted, trademarked, constitute valuable trade secrets (whether or not any portion of them may be copyrighted or patented) or are otherwise proprietary to VS Security Products Ltd. You shall not remove or obscure VS Security Products Ltd's copyright, trade mark or other proprietary notices from any of the materials contained in this package or downloaded together with the Software.<br>5. Disclaimer of Warranties and Technical Support

Disclaimer of Warranties and Technical Support

The Software is provided to you free of charge and on an "as is" basis, without any technical support or warranty of any kind including, without limitation, any warranty or condition of merchantability, fitness for a particular purpose and non-infringement. SOME JURISDICTIONS DO NOT ALLOW THE EXCLUSION OF IMPLIED WARRANTIES, SO THE ABOVE EXCLUSION MAY NOT APPLY TO YOU. YOU MAY ALSO HAVE OTHER LEGAL RIGHTS WHICH VARY FROM JURISDICTION TO JURISDICTION.

#### Limitation of Liability

VS SECURITY PRODUCTS LTD SHALL NOT BE LIABLE FOR ANY INDIRECT, SPECIAL, INCIDENTAL OR CONSEQUENTIAL DAMAGES OR LOSS, INCLUDING DAMAGES FOR LOSS OF BUSINESS, LOSS OF PROFITS, OR THE LIKE, WHETHER BASED ON BREACH OF CONTRACT, TORT (INCLUDING NEGLIGENCE), PRODUCT LIABILITY OR OTHERWISE, EVEN IF VS SECURITY PRODUCTS LTD OR ITS REPRESENTATIVES HAVE BEEN ADVISED OF THE POSSIBILITY OF SUCH DAMAGES. SOME JURISDICTIONS DO NOT ALLOW THE LIMITATION OR EXCLUSION OF LIABILITY FOR INCIDENTAL OR CONSEQUENTIAL DAMAGES, SO THIS LIMITATION OR EXCLUSION MAY NOT APPLY TO YOU. The limited warranty, exclusive remedies and limited liability set forth above are fundamental elements of the basis of the agreement between VS Security Products Ltd and you. You agree that would not be able to provide the limitations.

#### 7. Term and Termination

This licence agreement is effective until terminated. You may terminate this licence agreement at any other time by destroying all complete and partial copies of the Software in your possession. This licence and your rights hereunder shall automatically terminate if you fail to comply with any provision of this licence. Upon such termination, you shall cease all use of the Software and delete the Software and destroy all copies of the Software and other materials related to the Software in your possession or under your control.

#### 8. General Provisions

- (a) This Agreement shall be governed by and construed in accordance with the laws of England and shall be subject to the jurisdiction of the English Courts.
- (b) This Agreement contains the complete agreement between the parties with respect to the subject-matter hereof, and supersedes all prior or contemporaneous
- agreements or understandings, whether oral or written. (c) All questions, comments or concerns with respect to this Agreement shall be directed to: VS Security Products Ltd, 17 Pegasus Court, North Lane, Aldershot,

Hampshire, GU12 4QP, UK (www.veritysystems.co.uk).

#### 9. Updates

VS Security Products Ltd may from time to time release new versions of the Software. If you wish to be notified when a new version of the Software is released, you must return the enclosed registration card by email to sales@vssecurityproducts.com. All new versions or releases which are provided to you shall be considered part of the Software and shall be governed by the terms of this licence agreement.

### **VS Security Products Ltd.**

Unit 17, Pegasus Court North Lane Aldershot GU12 4QP UK

Tel: +44 (0) 1252 333577 Fax: +44 (0) 1252 333448

Email: sales@vssecurityproducts.com www.veritysystems.com

# **C O N T E N T S**

# **SECTION PAGE**

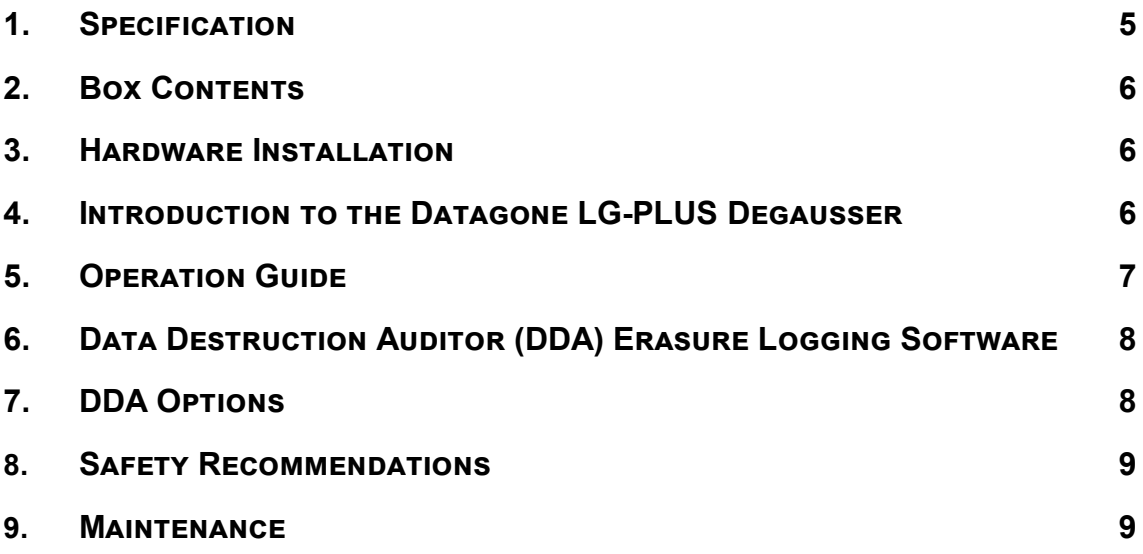

**This document refers to Datagone LG-PLUS part no's;**

**ZZ201216 115v 60Hz ZZ201217 230v 50/60Hz**

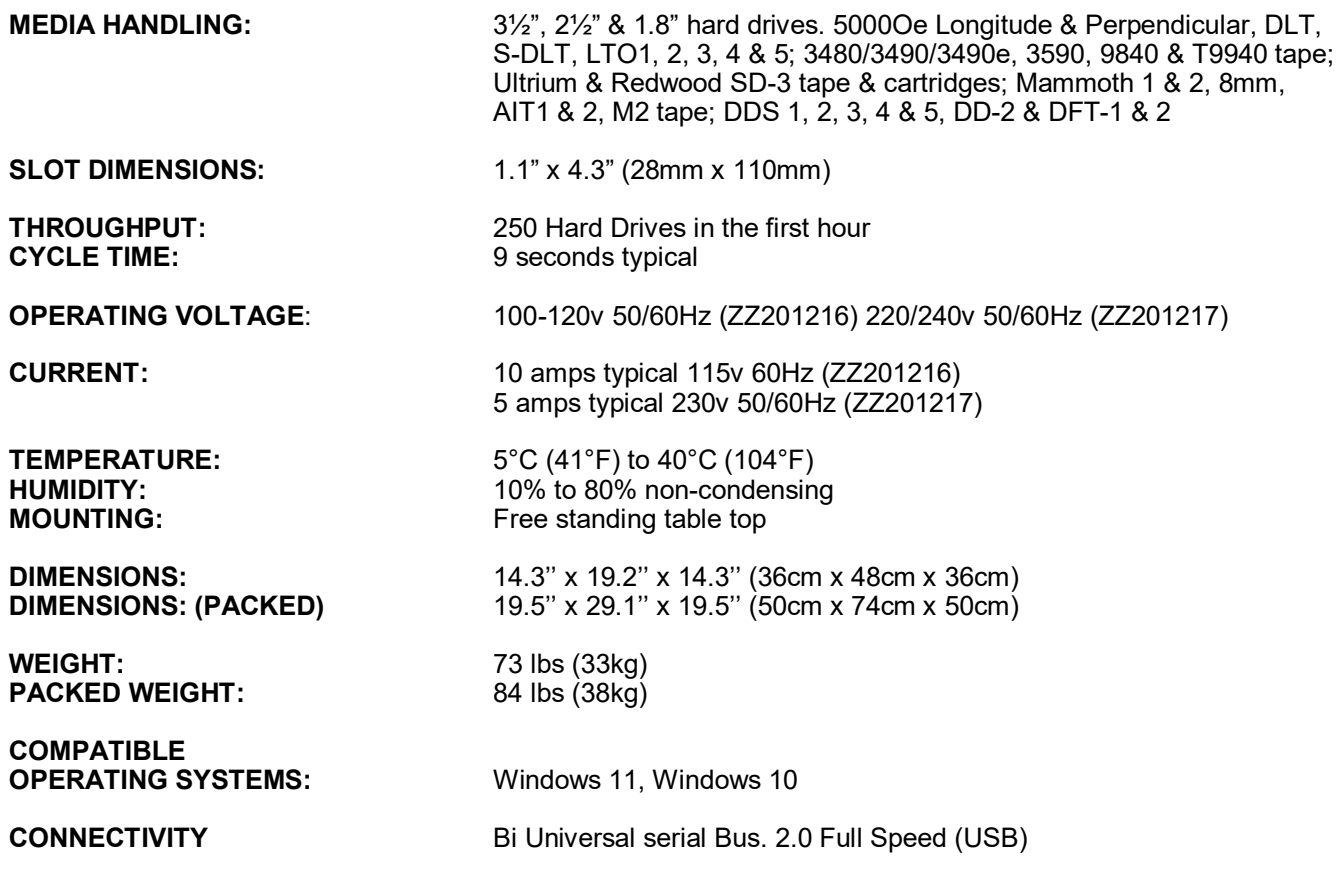

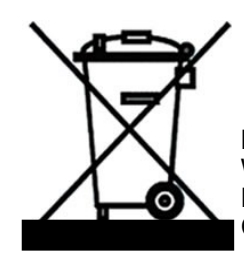

**ENVIRONMENTAL PROTECTION** Waste electrical products should not be thrown away with household waste. Please recycle where facilities exist. Check with your local authority or retailer for recycling advice.

VS Security Products reserves the right to amend or modify the specifications and design criteria applying to these products

# **SECTION 2: BOX CONTENTS**

Carefully remove your VS Security Products Datagone LG-PLUS from its shipping carton and verify that all parts are present. If there are missing or damaged parts contact *VS Security Products Ltd*, or an authorized distributor immediately.

You should find the following:

- $\Rightarrow$  Datagone LG-PLUS degausser
- $\Rightarrow$  Mains Power Lead
- $\implies$  Small Media Adaptor
- $\Rightarrow$  Manual & Warranty Card
- $\Rightarrow$  USB Cable
- $\Rightarrow$  Optional Barcode Scanner (if ordered)
- $\Rightarrow$  Optional Label Printer (if ordered)
- $\Rightarrow$  Optional Label Rolls (If ordered)
- $\Rightarrow$  Optional Verity Systems DD Imager (if ordered)

# **SECTION 3: HARDWARE INSTALLATION**

## **Care should be taken when moving/handling the Degausser.**

## **3.1 Unpacking**

The Datagone LG-PLUS is shipped inside a cardboard packing case. Unpack the degausser carefully by disassembling the packing case and inspect it for signs of physical damage. If damage is apparent, a claim should be filed with the carrier immediately.

Once you have exposed the degausser, you can carefully remove it from the packing box.

## **3.2 Power Wiring**

Power connection is made to the degausser in the form of an IEC type electrical lead (supplied). The user should ensure that their power supply meets those outlined on page five.

# **SECTION 4: INTRODUCTION TO THE DATAGONE LG-PLUS DEGAUSSER**

The **Datagone LG-PLUS** is a high energy, hard drive Degausser. They erase Longitudinal Magnetic Recorded (LMR) and Perpendicular Magnetic Recorded (PMR) Hard Disk media with a coercivity of up to 5000 Oersted's and magnetic backup tape media with a coercivity of up to 2800 Oersted's, including DLT, LTO, 4mm and 8mm, DDS and more.

# **SECTION 5: OPERATION GUIDE**

The Datagone LG-PLUS can be operated with or without the Erasure Logging as the customer wishes.

# **General**

The DATAGONE LG PLUS is a bench mounted, chamber degausser, making operation safe, effective and simple for anyone. Operators simply "post" the media into the aperture on one side of the unit and wait for the media to exit the aperture on the opposing side of the degausser. The powerful degaussing magnetic field is automatically activated by internal sensors detecting the presence of media which, when the degauss field has decayed, is then released to exit the degausser. The entire process takes just 8 seconds. The processor controlled DATAGONE LG PLUS continuously monitors the operation ensuring that the erasure cycle is completed. The operator is immediately alerted to any interruptions in the erasure cycle on the LCD control panel.

After degaussing hard drives should not be reused as they are stressed in the erasure process and parts can be damaged.

Backup tapes cannot be used after erasure as the control track may be erased in the degaussing process

## **Control Panel**

The DATAGONE LG PLUS degausser has been carefully engineered for convenience and simplicity of operation. As such an LCD and push button are all that is required. The features provided are outlined below:

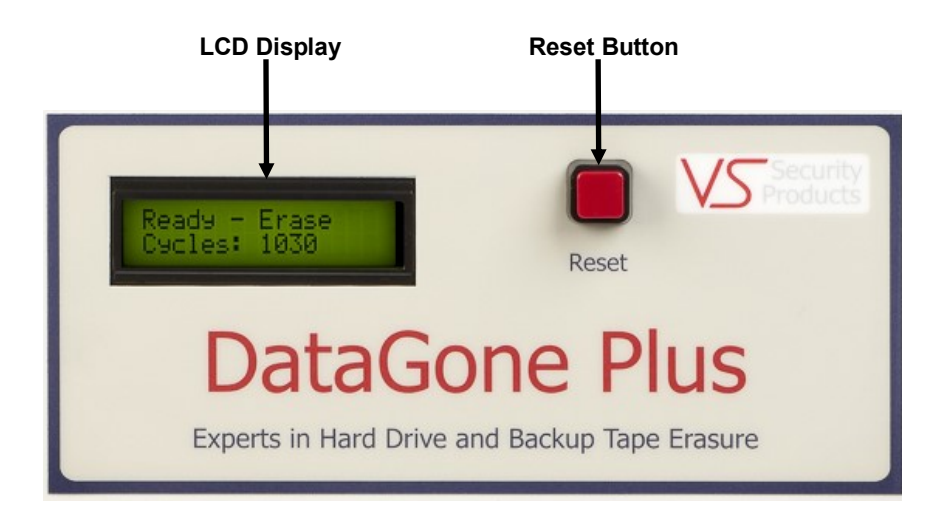

## **Power Indicator**

The LCD is used as a power indicator and will illuminate whenever power is applied. The power switch is part of the IEC power connector module mounted on the rear panel.

## **Reset Button**

Once you have placed media in the unit the degauss cycle will automatically start. If the degauss cycle is interrupted and the media fails to eject the reset button should be used to eject the media and reset the degauss cycle. The user should then attempt a repeat erasure. The LCD panel will display the progress, completion of the cycle and total number of degauss cycles completed.

If the LCD repeatedly indicates a failure you should contact your nearest VS Security Products support department for further assistance.

# **5.1.1 Erasure of Hard Drives and Large Backup tapes LTO, DLT, 3480 series.**

- 1. Connect the unit to the power supply
- 2. Activate the power switch on the rear of the unit.
- 3. Once the unit is ready, gently slide the hard drive into the aperture on the left had side of the degausser

**NOTE: Hard drives are manufactured with the disc mounted at one end of the assembly, the hard drive must be placed in the cavity effectively on its edge. If this is not observed the lid will not latch down. Under no circumstances should excessive force be used to close the lid.**

4. When the erase cycle is complete, the hard drive will emerge from the degausser on the right-hand side

## **5.1.2 Erasure of 2.5" & 1.8" Hard Drives and small media 4mm and 8mm cassettes etc.**

To erase small hard drives 2.5" & 1.8" and also small media 4mm and 8mm cassettes etc., they should be placed in the Small Media Carrier supplied with your degausser

- 1. Connect the unit to the power supply
- 2. Once the unit is ready, gently slide the small media carrier into the aperture on the left-hand side of the degausser
- 3. When the erase cycle is complete, the small media carrier with the hard drive will emerge from the right-hand side of the degausser

## **5.1.3 ERROR MESSAGES**

If the DATAGONE LG PLUS is not performing correctly the following error messages may be displayed. To validate the message switch the unit off and the on again using the power switch on the rear of the unit.

## **'START UP ERROR' 'EXIT SENSOR TRUE'**

If this message is displayed the Input optical sensor may be contaminated with dust or dirt. To resolve this problem the Input sensor will need to be cleaned. Please refer to maintenance section 12.1.

#### **'EJECT ERROR' 'SENSOR 1 JAMMED'**

If this message is displayed the output optical sensor may be contaminated with dust or dirt. To resolve this problem the sensors will need to be cleared. Please refer to maintenance section 12.2.

## **SECTION 6: DATA DESTRUCTION AUDITOR (DDA) ERASURE LOGGING SOFTWARE**

When erasure logging is required, simply connect the degausser to a PC or laptop and open the Data Destruction Auditor program. This will log all the information related to the erasure and provide a printed report if required. The information logged includes details of the degaussing company (including the operator and supervisor), media owner, degausser machine type, serial number, part number and size of the Hard Drive or Tape.

For Setup of the Data Destruction Auditor see the separate (included) 'DDA Quick Start Guide'. For more information on erasure logging software see the 'DDA Full user Guide' available on the following web address https:// www.veritysystems.com/resources/product-manuals/.

# **SECTION 7: DDA OPTIONS**

The DDA software can also be used with the following accessories. More details on how to use these accessories with the DDA Software see the 'DDA Full user Guide' available on the following web address https://www.veritysystems.com/ resources/product-manuals/.

## **7.1 Barcode Scanner**

The barcode scanner accessory allows you to scan the serial and part numbers from media, allowing you to speed up the data entry process.

# **7.2 Label Printer**

The Label printer accessory automatically print labels that can be stuck on the processed media giving details and confirming secure erasure.

## **7.3 Verity Systems DD Imager**

The Verity Systems DD Imager seamlessly integrates with the Data Destruction Auditing software, facilitating the capture of high-definition images of media both before and after the erasure/destruction process.

# **SECTION 7: SAFETY RECOMMENDATIONS**

**It is recommended that people with any form of heart pace-makers or implants etc. avoid close proximity to any equipment of this type without first seeking appropriate medical advice.**

**Operators of the degausser should ensure they remove any wrist watches prior to using the unit, and that any credit cards or other magnetic devices are placed out of range.**

# **SECTION 8: MAINTENANCE**

**The DATAGONE LG PLUS Degausser contains extremely high electrical voltages and currents. For safety reasons, VS Security Products Ltd does not recommend that the covers be removed by anyone other than trained VS Security Products technicians.**

## **8.1 Cleaning the Input Optical Sensor**

The Input Sensor is an optical device that looks across the degauss chute to detect the media when it enters the unit. If the media is dusty or the unit is used in a dusty environment the sensor can become contaminated and not see the media. This will result in the unit exhibiting a fault and the message 'SENSOR 1 JAMMED' being displayed on the LCD.

The sensor is recessed 5mm (0.2") so a small brush will be required to clean it. A tooth brush is ideal for this purpose. Press the brush over the hole so some of the bristles go through the hole shown below and clean the sensor. The other half of the sensor is on the side of the chute directly opposite the one shown in the image below and should be cleaned in the same way.

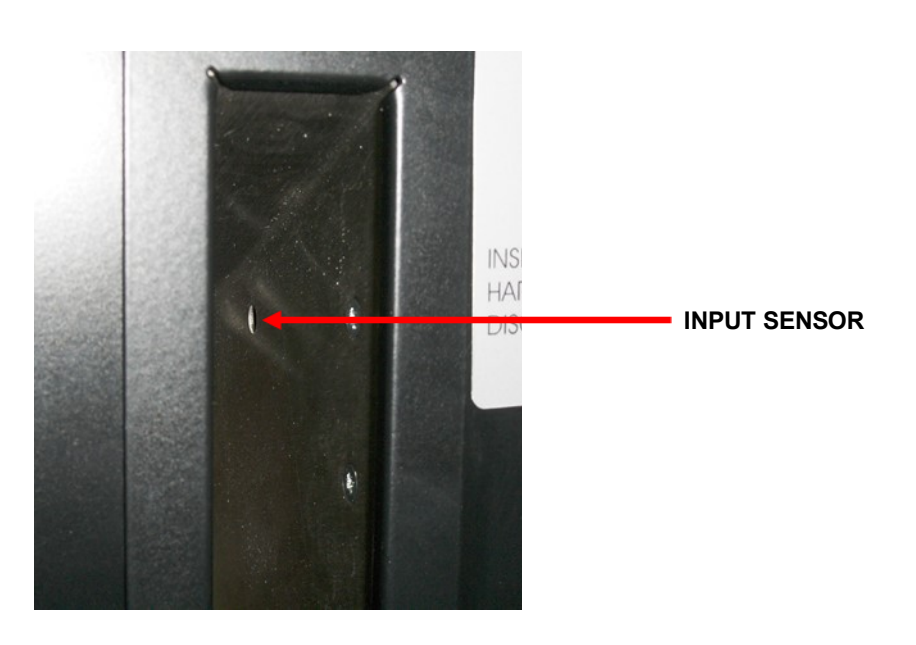

# **8.2 Cleaning the Output Optical Sensor**

The Output Sensor is an optical device that looks across the degauss chute to detect the media when it exits the unit. If the media is dusty or the unit is used in a dusty environment the sensor can become contaminated and not see the media. This will result in the unit exhibiting a fault and the message 'STARTUP ERROR - EXIT SENSOR TRUE' being displayed on the LCD.

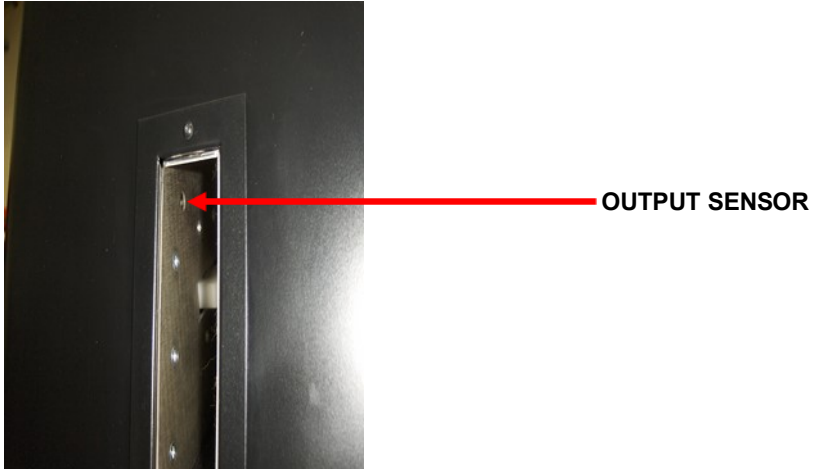

The sensor is recessed 5mm (0.2") so a small brush will be required to clean it. A tooth brush is an ideal for this purpose. Press the brush over the hole so some of the bristles go through the hole shown above and clean the sensor. The other half of the sensor is on the side of the chute directly opposite the one shown in the Photograph above and should be cleaned in the same way.

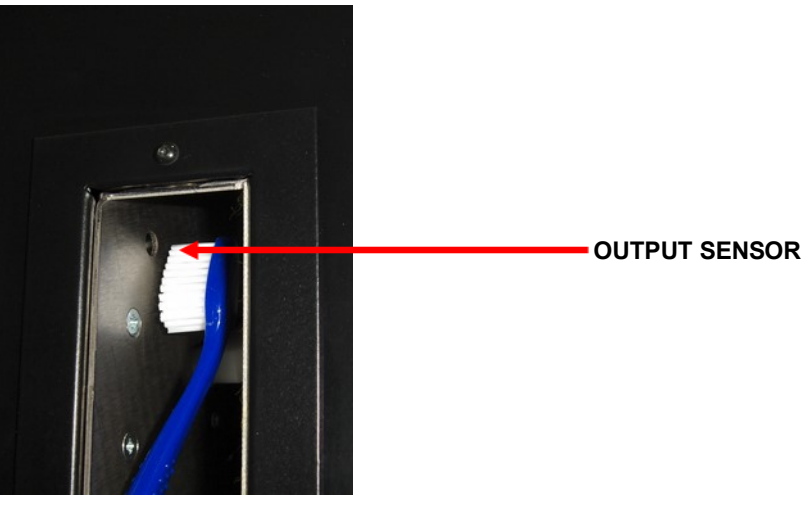

## **8.3 Cleaning the Degauss Chute**

Media and hard drives that are dusty should be brushed off to remove loose dust and dirt before they are inserted into the DATAGONE LG PLUS. If the degauss chute becomes very dirty the drives may become stuck and not release after the degausser has fired. Under these circumstances the chute should be cleaned.

## **NOTE: Before cleaning takes place the unit must be unplugged from the mains supply**

The chute should be cleaned using a soft cloth or paper hand towel. If the dirt is sticky then a small amount of a cleaning agent such as Isopropyl alcohol (IPA) can be used on the cloth or paper towel. A brush with a long handle can be used to clean the chute but care must be taken not to damage the plastic gate inside the chute that stops the Hard Drive.

## **8.4 Resetting the circuit breaker**

The DATAGONE LG PLUS Degausser is not equipped with any on-board fuses that require replacement. All the systems within the unit are protected by the circuit breaker which is located on the rear of the unit – this can be manually reset by the user. If the unit fails in any way, the user should verify the condition of the circuit breaker prior to contacting support.

**The DATAGONE LG PLUS Degausser contains extremely high electrical voltages and currents. For safety reasons, VS Security Products Ltd does not recommend that the covers be removed by anyone other than trained VS Security Products technicians.**

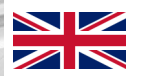

**VS SECURITY PRODUCTS LIMITED VS AND ASSOCIATES UNIT 17, PEGASUS COURT NORTH LANE PLACERVILLE Aldershot California GU12 4QP 95667 UK USA**

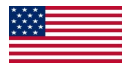